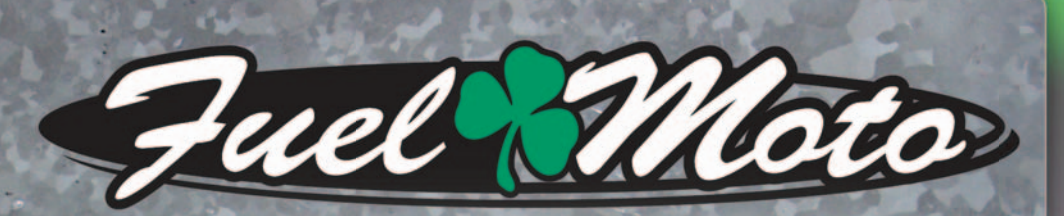

# **INSTALLATION INSTRUCTIONS FUEL MOTO MICRO EFI TUNER**

**2008-2010 POLARIS RZR 800 / RZR 800 S**

### **PARTS LIST**

Micro Tuner Module **USB Cable** Alcohol swab

1 **Installation Guide** 2 Velcro 2 Zip ties

## PLEASE READ ALL DIRECTIONS BEFORE STARTING INSTALLATION

by **Drughal** 

Note: Fuel Moto USA and Fuel Moto Micro EFI Tuner fuel management systems are not legal for use or installation on motor vehicles operated on public highways in the State of California or other States where similar emission and decibel regulation laws may apply. The user shall determine suitability of the product for his or her use. The user shall assume all risk and liability in violation of regulations and any incurred financial obligations due to vehicle inspections or emissions tests.

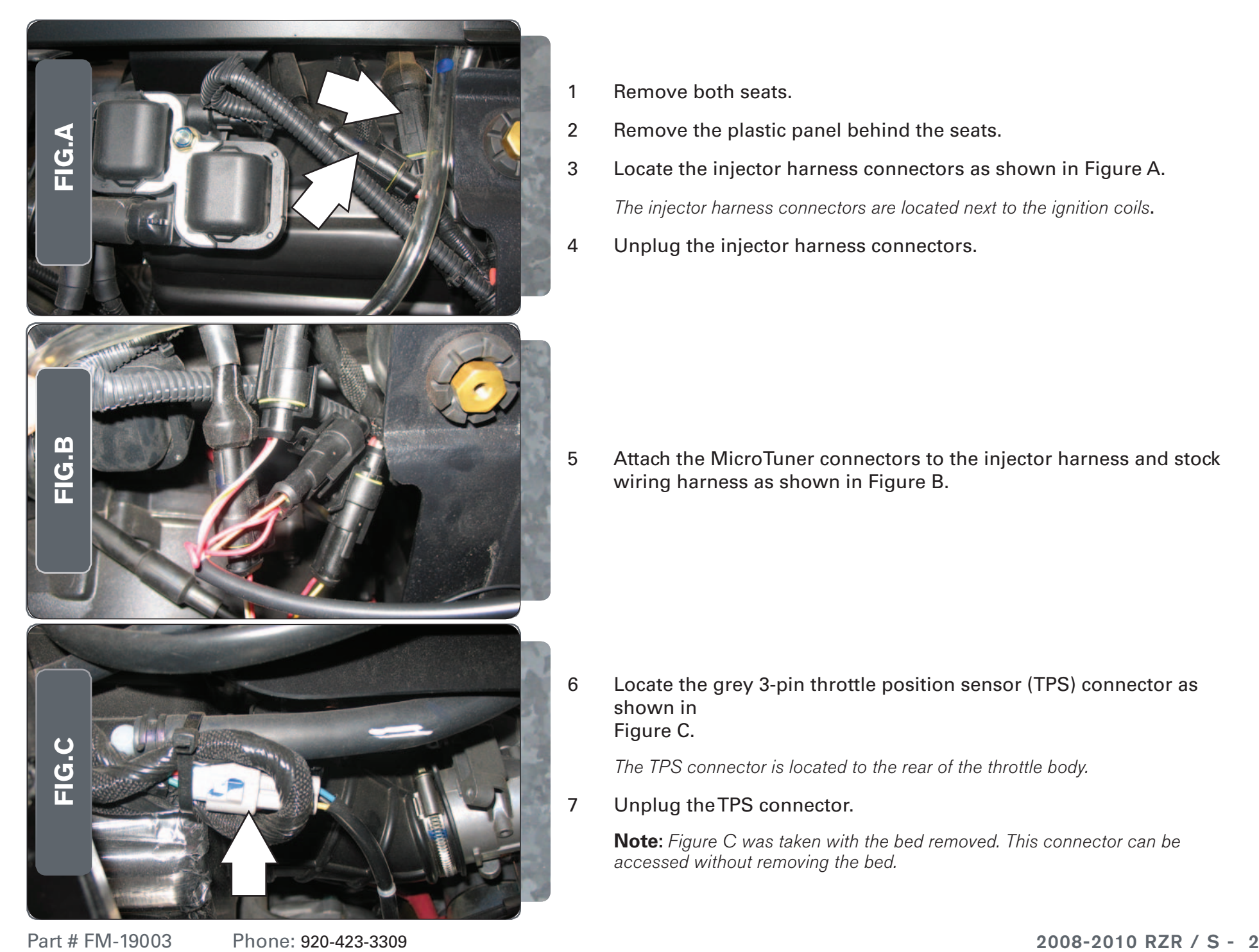

- 1 Remove both seats.
- 2 Remove the plastic panel behind the seats.
- 3 Locate the injector harness connectors as shown in Figure A. The injector harness connectors are located next to the ignition coils.
- 4 Unplug the injector harness connectors.

5 Attach the MicroTuner connectors to the injector harness and stock wiring harness as shown in Figure B.

6 Locate the grey 3-pin throttle position sensor (TPS) connector as shown in Figure C.

The TPS connector is located to the rear of the throttle body.

7 Unplug the TPS connector.

**Note:** Figure C was taken with the bed removed. This connector can be accessed without removing the bed.

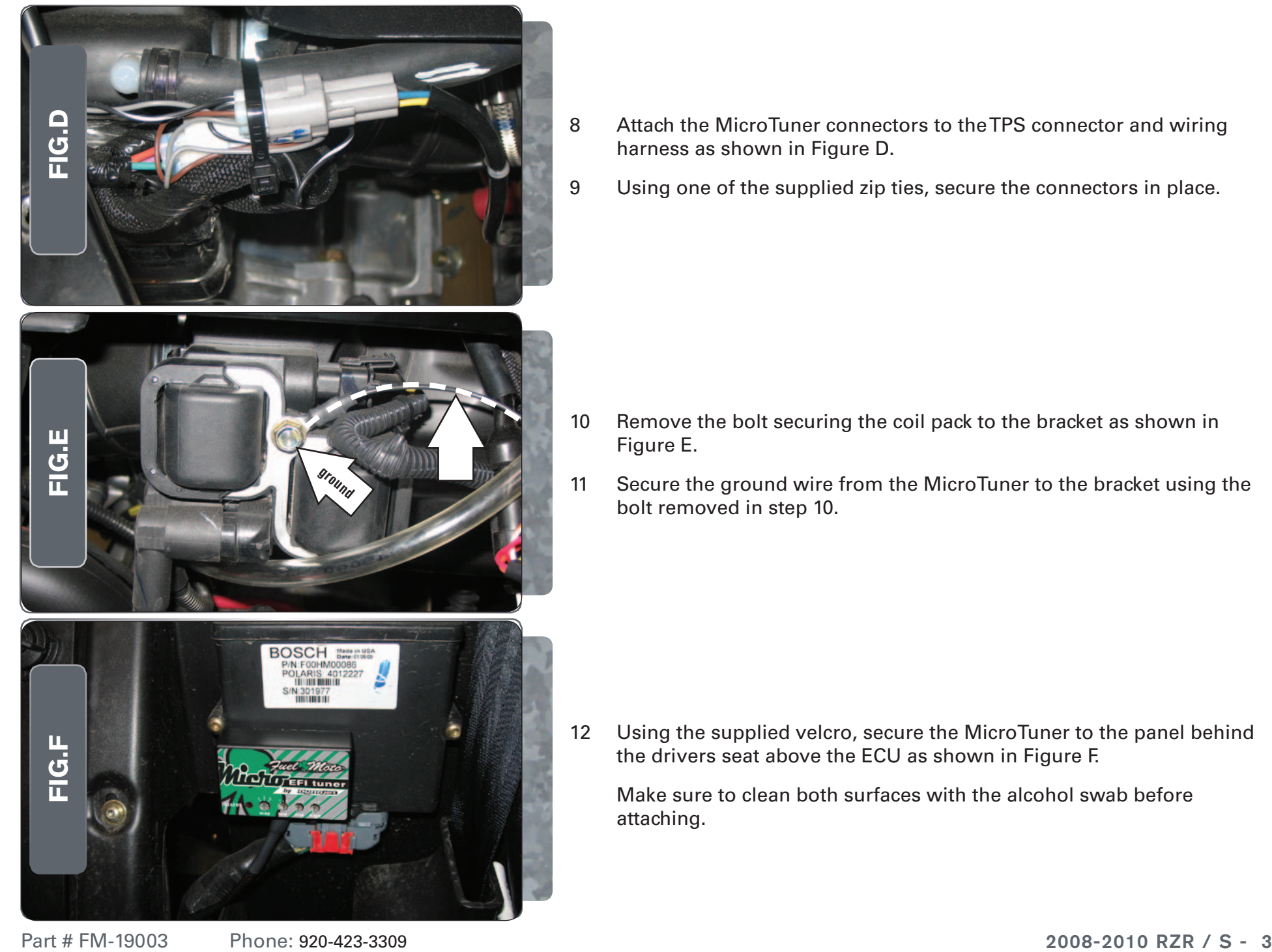

- 8 Attach the MicroTuner connectors to the TPS connector and wiring harness as shown in Figure D.
- 9 Using one of the supplied zip ties, secure the connectors in place.

- 10 Remove the bolt securing the coil pack to the bracket as shown in Figure E.
- 11 Secure the ground wire from the MicroTuner to the bracket using the bolt removed in step 10.

12 Using the supplied velcro, secure the MicroTuner to the panel behind the drivers seat above the ECU as shown in Figure F.

Make sure to clean both surfaces with the alcohol swab before attaching.

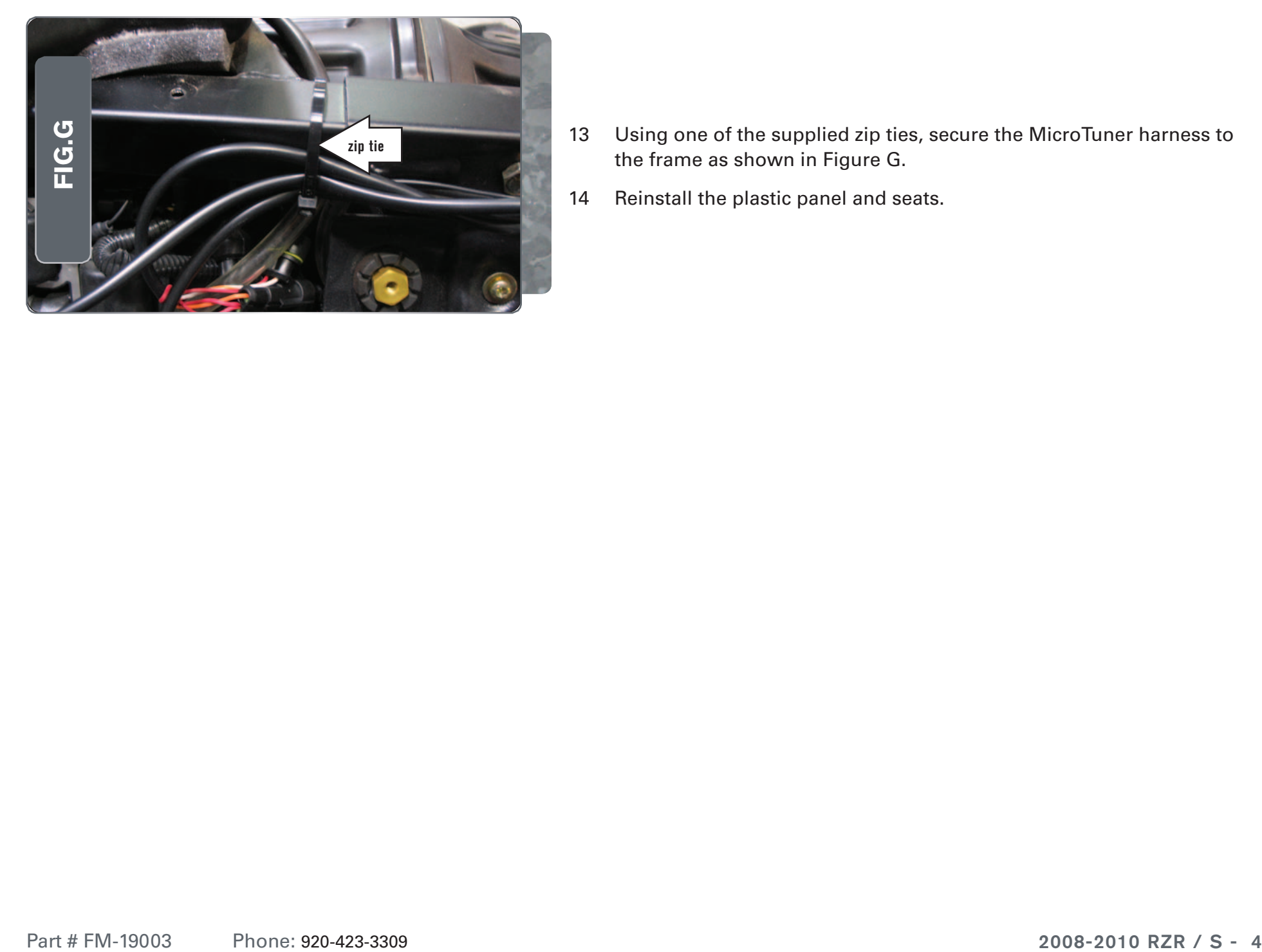

- 13 Using one of the supplied zip ties, secure the MicroTuner harness to the frame as shown in Figure G.
- 14 Reinstall the plastic panel and seats.

Durote USB Port HIGH RPM Dial MID RPM Dial LOW RPM Dial MAP Select STATUS Light

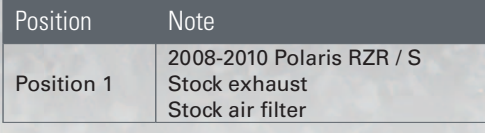

#### Selecting the Map Position

 The Fuel Moto Micro EFI Tuner can hold up to ten maps. Using a #1 Phillips screwdriver, turn the map select dial to toggle between the loaded maps. The module comes preloaded with a stock map in Position #2.

#### Using the RPM Range Dials

 The Low, Mid, and High RPM Dials refer to the RPM range, in thirds, of your vehicle. Each dial allows +/- 10% fuel adjustment on top of what fuel changes are done in the map. With the dial facing straight up, there is no additional fuel change

For example, if your vehicle revs to 9000 RPM:

- The low RPM dial will adjust 0-3000 RPM
- The mid RPM dial will adjust 3001-6000 RPM
- The high RPM dial will adjust 6001-redline

#### Using Fuel Moto Micro EFI Tuner Control Center

 Take your tuning to the next level with the Fuel Moto Micro EFI Tuner Control Center software.

- Go to https://www.fuelmotousa.com/p-28236-fuel-moto-micro-efi-tuner.html to download the software
- 2 Click Install Software and follow the on-screen instructions to install the Micro Tuner software. The Micro EFI Tuner software and maps will be stored in C:\ Program Files\Fuel Moto Micro EFI Tuner Control Center.

#### Loading Additional Maps

- 1 Connect the USB cable from the computer to the Fuel Moto Micro EFI Tuner Module. Verify the cable is fully seated in the Fuel Moto Micro EFI Tuner Module.
- 2 Run the Fuel Moto Micro EFI Tuner Control Center software by double-clicking the program icon installed on your desktop or on your start menu.
- 3 Click Open Map File and select a map file.
- 4 Click Send Map. You can send the map to any of the ten map positions .

#### Altering Maps Using Software

 The values in the map represent a percentage of fuel change over stock. A value of 10 in the map indicates at that throttle position and RPM range the vehicle will be 10% richer than stock. If the value is -10, then it would be 10% leaner than stock. You have the ability to fine tune your fuel curve by altering these values . The Control Center software allows a value of +250 to -100 in each cell.